# 学习**Hello Dolly**插件

Alex / 2017-10-15 / free learner@163.com / [learning-archive.org](https://learning-archive.org/)

更新于*2023-06-04*,主要是⽂字排版上的更新,内容基本保持不变。

## ⼀、背景

通过安装插件,可以拓展WordPress网站的功能。Hello Dolly插件是WordPress默认安装的两个 插件之一(另一个是Akismet)。Hello Dolly插件的功能是在WordPress后台的每个页面随机显示 Hello, Dolly的一句歌词。学习Hello Dolly可以了解如何写一个简单的插件。

## 二、文件夹和文件

在wp-content/plugins⽂件夹下,不难找到名为hello-dolly的⽂件夹,该⽂件夹中包含两个⽂件, 分别名为hello.php和readme.txt。其中hello.php即为实现插件功能的⽂件。注意这个PHP⽂件的 名字可以和插件名字不同,但必须是独一无二的,否则会和其他插件产生冲突。

## 三、头信息

打开hello.php文件,顶部出现的注释内容即为头信息(header),其中Plugin Name一行是必须 的,而且插件名字也必须是独一无二的。

```
/*
Plugin Name: Hello Dolly
Plugin URI: https://wordpress.org/plugins/hello-dolly/
Description: This is not just a plugin, it symbolizes the hope and enthusiasm
of an entire generation summed up in two words sung most famously by Louis
Armstrong: Hello, Dolly. When activated you will randomly see a lyric from
<cite>Hello, Dolly</cite> in the upper right of your admin screen on every
page.
Author: Matt Mullenweg
Version: 1.6
Author URI: http://ma.tt/
Text Domain: hello-dolly
*/
```
#### 四、⾃定义函数

hello.php中有三个⾃定义函数,分别是 hello\_dolly\_get\_lyric , hello\_dolly 和 dolly\_css 。 hello\_dolly\_get\_lyric 的作用是随机抽取一句歌词, hello\_dolly 的作用是用 HTML标记抽取的歌词, dolly\_css 的作用是设置抽取的歌词CSS样式。

### 五、**Action Hook**

WordPress中有两种Hook(Hook本意是钩子,我理解为就是将自定义的代码添加到WordPress的 核心代码中),分别是filter和action。hello.php中使用了两个action hook,分别是 admin\_notices 和 admin\_head , 代码如下:

```
add_action( 'admin_notices', 'hello_dolly' );
add_action( 'admin_head', 'dolly_css' );
```
admin notices 的作用是在后台页面顶部显示信息(这里即显示抽取的歌词), admin head 的 作用是向后台页面的 <head> 元素中添加信息 (这里即添加CSS) 。

## 六、在主页顶部显示一句励志的话

这里我简单修改一下Hello Dolly来实现在网站主页顶部随机显示一句励志的话的功能。代码如 下:

```
<?php
/*
Plugin Name: Chicken Soup
Description: Display some encouraging words in the header of home page
Author: Alex
Version: 1.0
*/
function chicken_soup_get_words() {
        // Example chicken soup words from Steve Jobs
        $words = 'Stay Hungry, Stay foolish.
If you haven\'t found it yet, keep looking. Don\'t settle.
Your time is limited, so don\'t waste it living someone else\'s life';
        // Here we split it into lines
        $words = explode('"\n", $words);// And then randomly choose a line
        return wptexturize( $words[ mt_rand( 0, count( $words ) - 1 ) ] );
}
// This just echoes the chosen line, we'll position it later
function chicken_soup() {
        if (is_home())$chosen = chicken_soup_get_words();
        echo "<p id='chicken-soup'>$chosen</p>";
  }
}
// Now we set that function up to execute when the wp_footer action is called
add_action( 'wp_footer', 'chicken_soup' );
// We need some CSS to position the paragraph
function chicken_soup_css() {
       echo "
        <style type='text/css'>
        #chicken-soup {
                position: absolute;
                top: 140px;
                left: 50%;
                transform: translateX(-50%);
                color: red;
        }
        </style>
        ";
}
add_action( 'wp_head', 'chicken_soup_css' );
?>
```
#### 最终效果如下图:

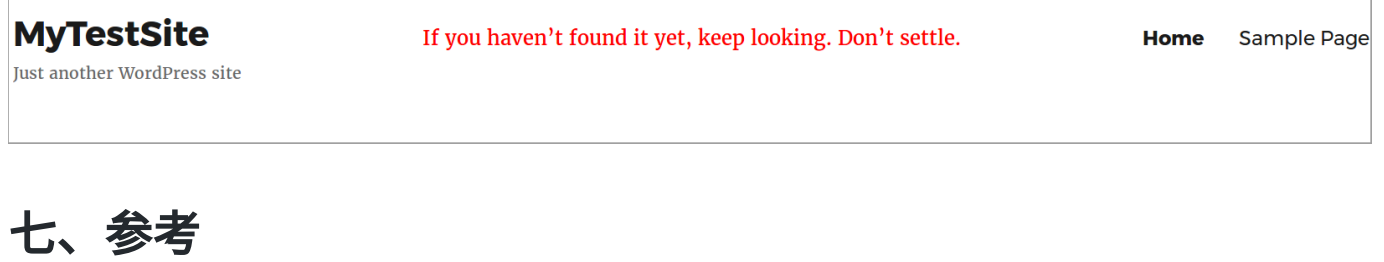

- [https://codex.wordpress.org/Writing\\_a\\_Plugin](https://codex.wordpress.org/Writing_a_Plugin)
- <https://developer.wordpress.org/plugins/>